# StarTechcom

## Hard-to-find made easy®

## **3-Port HDBaseT Extender Kit - Up to 4K**

### ST124HDBT

DE: Bedienungsanleitung - de.startech.com FR: Guide de l'utilisateur - fr.startech.com ES: Guía del usuario - es.startech.com IT: Guida per l'uso - it.startech.com NL: Gebruiksaanwijzing - nl.startech.com PT: Guia do usuário - pt.startech.com

## Product overview

#### **Transmitter front view**

\*actual product may vary from photos

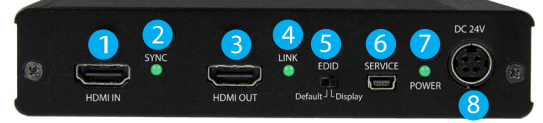

1. HDMI IN port

2. SYNC LED

- 5. EDID switch
- 6. SERVICE USB port 7. POWER LED
- 3. HDMI OUT port output #4 4. LINK LED
	- 8. DC 24V power port

### **Transmitter rear view**

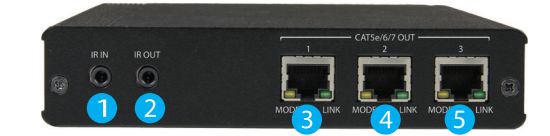

- 1. IR IN port 2. IR OUT port
- 3. CAT5e/6/7 OUT port output #1
- 4. CAT5e/6/7 OUT port output #2
- 5. CAT5e/6/7 OUT port output #3

#### **Receiver front view Receiver rear view**

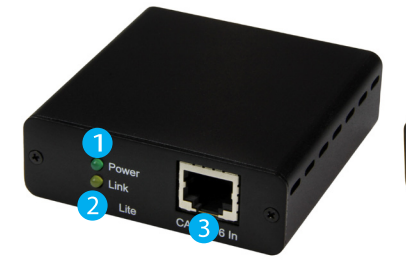

- 1. POWER LED
- 2. LINK LED
- 3. CAT5e/6/7 IN

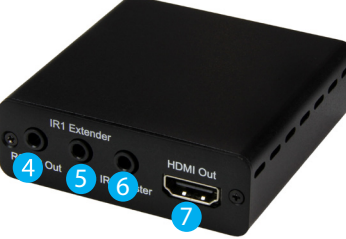

- 4. Serial port (not in use)
- 5. IR IN port
- 6. IR OUT port
- 7. HDMI OUT port

## Packaging contents

- 1 x 3-port HDBaseT extender
- 3 x HDBaseT receivers
- 1 x universal power adapter (NA / EU / UK / AU)
- 4 x IR blasters
- 4 x IR receiver
- 1 x quick-start guide

## Requirements

- 1 x HDMI video source with cabling
- 1 x local HDMI display with cabling
- 3 x remote HDMI displays with cabling
- 3 x CAT5e, CAT6, or CAT7 cables, each with enough length to reach from your video source to the location of each display

## Preparing your site

- 1. Set up your local HDMI video source in your desired location.
- 2. Set up your local HDMI display in the same location as your video source.
- 3. Set up each of your remote displays in your desired locations. **Notes:** 
	- Please ensure the extender is situated near an available USB power source.
	- Make sure all devices are turned off before you begin the installation.

## Installing the extender

- 1. Position the extender near your video source.
- 2. Connect an HDMI cable (not included) to the **HDMI IN** port on the extender and to the HDMI output port on your source device.
- 3. Connect an HDMI cable (not included) to the **HDMI OUT** port on the extender and to the HDMI input port on your local HDMI display.
- 4. Connect the power adapter (included) to the **DC 24V** power port on the extender and to an AC power outlet.
- 5. Connect a CAT5e, CAT6 or CAT7 cable (not included) to each of the three **CAT5e/6/7 OUT** ports on the extender, and run each cable to the location of your remote displays. **Important Notes:**
- **• Use only the receivers included with this kit. The included HDBaseT receivers use 24V POC, mixing hardware with a different HDBaseT kit can damage your equipment.**
- **• Do not route the cables through any networking equipment.**
- **• Your remote display with the lowest capabilities should be routed to output #1.**
- 6. Position the receivers near each of your remote displays.
- 7. Connect each of the CAT5e, CAT6 or CAT7 cables (not included) to the **CAT5e/6/7 IN** ports on your remote HDBaseT displays or receivers.

- 8. Connect an HDMI cable (not included) to the **HDMI OUT** port on each of the receivers and on the HDMI input on each of your remote HDMI displays.
- 9. Power up your local display and each of your remote devices. The image from your video source will now appear on each of your displays.

**Note:** The resolution performance of this extender will vary depending on the length of your network cabling. Please review the chart below to determine the best solution for your setup. For best results, StarTech.com recommends shielded CAT6 cable.

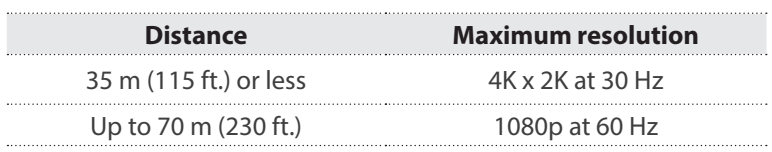

## LED indicators

The extender has three green LED indicators that light up to notify you of the extender's status. Please review the table below to interpret the LED activity on the receiver.

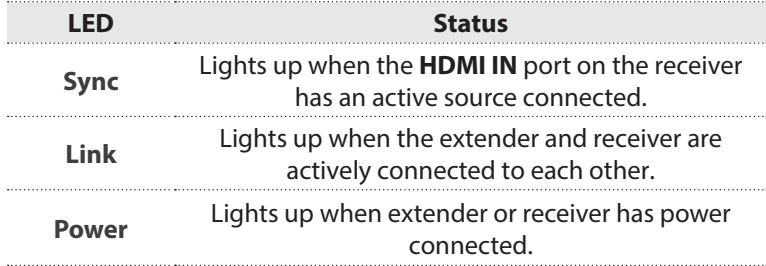

## StarTechcom

## Hard-to-find made easy®

## Setting the EDID operating mode

When a video source is connected to a display, EDID information is shared between devices, enabling the source to know which resolution and audio specification the display supports. However, because this extender can be connected to four different displays, each with potentially different EDID information, the best EDID information that can be supported by all attached monitors must be defined.

To maximize compatibility with your displays, this extender features two different EDID modes. Please review the description of each mode in this section, to determine which mode is optimal for your setup. Then use the **EDID** mode switch, to set the video extender to your desired mode.

#### **STD mode (standard)**

STD mode configures all EDID settings for a resolution of 1920x1080 at 60 Hz and an audio specification of 2-channel stereo. This mode is ideal for most HD displays, and is the default setting of the extender.

### **TV mode**

TV mode configures all of your displays to the EDID settings of the display connected to the **CAT5e/6/7 OUT port** - output #1 port. This mode is ideal for displays with high resolution support, such as 4K monitors, or surround sound configurations with 5.1 or 7.1 audio specifications.

**Note:** In TV mode, it's important to ensure the other connected displays can support the same maximum resolution as the display connected that's connected to the **CAT5e/6/7 OUT port** - output #1 port.

#### **FCC Compliance Statement**

This equipment has been tested and found to comply with the limits for a Class B digital device, pursuant to part 15 of the FCC Rules. These limits are designed to provide reasonable protection against harmful interference in a residential installation. This equipment generates, uses and can radiate radio frequency energy and, if not installed and used in accordance with the instructions, may cause harmful interference to radio communications. However, there is no quarantee that interference will not occur in a particular installation. If this equipment does cause harmful interference to radio or television reception, which can be determined by turning the equipment off and on, the user is encouraged to try to correct the interference by one or more of the following measures:

- Reorient or relocate the receiving antenna.
- Increase the separation between the equipment and receiver.
- Connect the equipment into an outlet on a circuit different from that to which the receiver is connected.
- Consult the dealer or an experienced radio/TV technician for help

This device complies with part 15 of the FCC Rules. Operation is subject to the following two conditions: (1) This device may not cause harmful interference, and (2) this device must accept any interference received, including interference that may cause undesired operation. Changes or modifications not expressly approved by StarTech.com could void the user's authority to operate the equipment.

#### **Industry Canada Statement**

This Class B digital apparatus complies with Canadian ICES-003. Cet appareil numérique de la classe [B] est conforme à la norme NMB-003 du Canada. CAN ICES-3 (B)/NMB-3(B)

#### **Use of Trademarks, Registered Trademarks, and other Protected Names and Symbols**

This manual may make reference to trademarks, registered trademarks, and other protected names and/or symbols of third-party companies not related in any way to

StarTech.com. Where they occur these references are for illustrative purposes only and do not represent an endorsement of a product or service by StarTech.com, or an endorsement of the product(s) to which this manual applies by the third-party company in question. Regardless of any direct acknowledgement elsewhere in the body of this document, StarTech.com hereby acknowledges that all trademarks, registered trademarks, service marks, and other protected names and/or symbols contained in this manual and related documents are the property of their respective holders.

#### **Technical Support**

StarTech.com's lifetime technical support is an integral part of our commitment to provide industry-leading solutions. If you ever need help with your product, visit www.startech.com/support and access our comprehensive selection of online tools, documentation, and downloads.

For the latest drivers/software, please visit www.startech.com/downloads

#### **Warranty Information**

This product is backed by a two year warranty.

StarTech.com warrants its products against defects in materials and workmanship for the periods noted, following the initial date of purchase. During this period, the products may be returned for repair, or replacement with equivalent products at our discretion. The warranty covers parts and labor costs only. StarTech.com does not warrant its products from defects or damages arising from misuse, abuse, alteration, or normal wear and tear.

#### **Limitation of Liability**

In no event shall the liability of StarTech.com Ltd. and StarTech.com USA LLP (or their officers, directors, employees or agents) for any damages (whether direct or indirect, special, punitive, incidental, consequential, or otherwise), loss of profits, loss of business, or any pecuniary loss, arising out of or related to the use of the product exceed the actual price paid for the product. Some states do not allow the exclusion or limitation of incidental or consequential damages. If such laws apply, the limitations or exclusions contained in this statement may not apply to you.